### **PORTUGUÊS** Guia Rápido - Easy Altivar ATV610

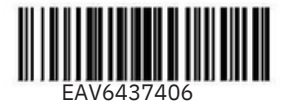

# Faça Download do Guia Rápido **1**

Você deve ter informações detalhadas para poder realizar a instalação e o comissionamento. Essas informações podem ser encontradas nos seguintes manuais que podem ser baixados em www.se.com/br/pt ou escaneie o código QR na frente do Drive.

- Manual de instalação do ATV610 [\(EAV64381\)](https://www.se.com/br/pt/download/document/EAV64381/)

- Manual de programação ATV610 [\(EAV64387\)](https://www.se.com/br/pt/download/document/EAV64387/)

O Guia Rápido não substitui os manuais de instalação e programação.

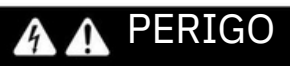

#### **PERIGO DE CHOQUE ELÉTRICO, EXPLOSÃO OU ARCO ELÉTRICO**

Somente pessoas devidamente treinadas que estejam familiarizadas e compreendam o conteúdo deste manual e toda a outra documentação pertinente do produto e que tenham recebido treinamento de segurança para reconhecer e evitar os perigos envolvidos estão autorizadas a trabalhar neste sistema de acionamento. A instalação, ajuste, reparo e manutenção devem ser realizados por pessoal qualificado.

• O integrador de sistema é responsável pela conformidade com todos os requisitos do código elétrico local e nacional, bem como todos os outros regulamentos aplicáveis com respeito ao aterramento de todos os equipamentos.

• Muitos componentes do produto, incluindo as placas de circuito impresso, funcionam com tensão de rede.

- Use apenas ferramentas e equipamentos de medição com classificação adequada e isolamento elétrico.
- Não toque em componentes não blindados ou terminais com tensão presente.
- Os motores podem gerar tensão quando o eixo é girado. Antes de realizar qualquer tipo de trabalho no sistema de acionamento, bloqueie o eixo do motor para evitar rotação.
- A tensão CA pode acoplar tensão a condutores não utilizados no cabo do motor. Isole ambas as extremidades dos condutores não utilizados do cabo do motor.

• Não provoque curto-circuito nos terminais do barramento CC ou nos capacitores do barramento CC ou nos terminais do resistor de frenagem.

#### • Antes de realizar trabalhos no sistema de acionamento:

- Desconecte toda a alimentação, inclusive a alimentação de controle externo que possa estar presente. Leve em consideração que o disjuntor ou interruptor principal não desenergiza todos os circuitos.
- Coloque uma etiqueta Não ligar em todos os interruptores de energia relacionados ao sistema de inversores.
- Trave todos os interruptores de alimentação na posição aberta.
- Aguarde 15 minutos para permitir a descarga dos capacitores do barramento CC.

• Siga as instruções fornecidas no capítulo "Verificação da Ausência de Tensão" do manual de instalação do produto.

• Antes de aplicar tensão ao sistema de acionamento:

• Verifique se o trabalho foi concluído e se toda a instalação não pode causar perigos.

· Se os terminais de entrada da rede elétrica e os terminais de saída do motor tiverem sido aterrados e em curto-circuito, remova o aterramento e os curtos-circuitos nos terminais de entrada da rede elétrica e nos terminai saída do motor.

• Verifique o aterramento adequado de todos os equipamentos.

• Verifique se todos os equipamentos de proteção como tampas, portas, grades estão instalados e/ou fechados.

**O não cumprimento destas instruções resultará em morte ou ferimentos graves.**

O equipamento elétrico deve ser instalado, operado, reparado e mantido apenas por pessoal qualificado. Nenhuma responsabilidade será assumida pela Schneider Electric por quaisquer consequências decorrentes do uso deste produto.

### **2** Verifique a entrega do Inversor **3** Instale-o verticalmente

Desembale o inversor e verifique se ele não foi danificado.

Produtos ou acessórios danificados podem causar choque elétrico ou operação imprevista do equipamento.

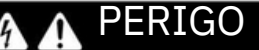

**PERIGO DE CHOQUE ELÉTRICO, EXPLOSÃO, OU ARCO VOLTAICO**

Não utilize produtos ou acessórios danificados.

**O não cumprimento destas instruções resultará em morte ou ferimentos graves.**

Entre em contato com oescritório de vendas local da Schneider Electric se detectar qualquer dano.

Verifique a compatibilidade entre o seu inversor e a sua aplicação.

Consulte o Catálogo ATV610 PT (Dez-2019) V2.0.pdf[.](https://www.schneider-electric.cn/zh/download/document/DIA2ED2140702EN/)

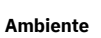

O inversor é adequado para operação nestes ambientes:

• Grau de proteção: **IP20**

• Classe mecânica: 3S3 em conformidade com IEC/EN 60721

• Classe química: 3C3 em conformidade com IEC/EN 60721

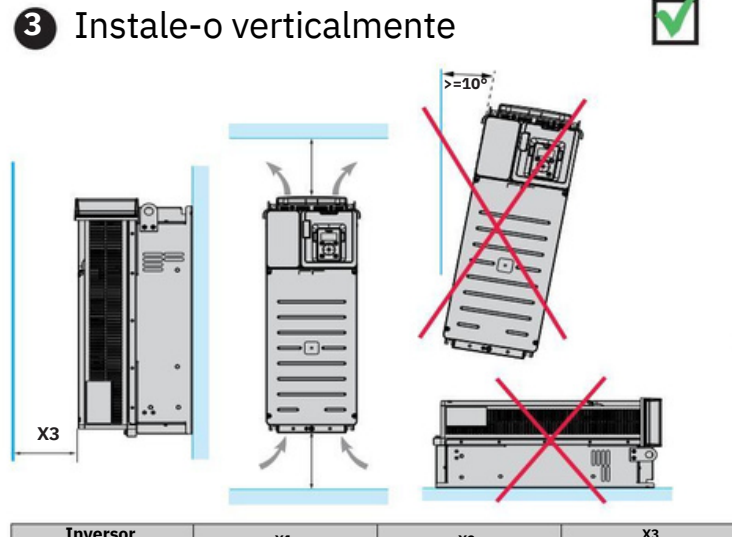

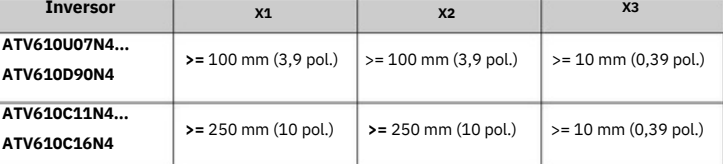

Para uma temperatura do ar ambiente de até 45 °C (113 °F) e para outras condições térmicas, consulte o manual de instalação [\(EAV64381\)](https://www.se.com/br/pt/download/document/EAV64381/) [em](https://www.se.com/br/pt/download/document/EAV64381/) www.se.com/br/pt

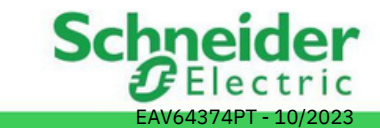

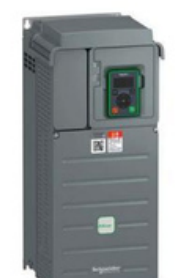

Verifique se os pontos-chaves da sua instalação estão identificados pela simbologia ao lado.

## **4** Conecte o Inversor: Parte de Potência

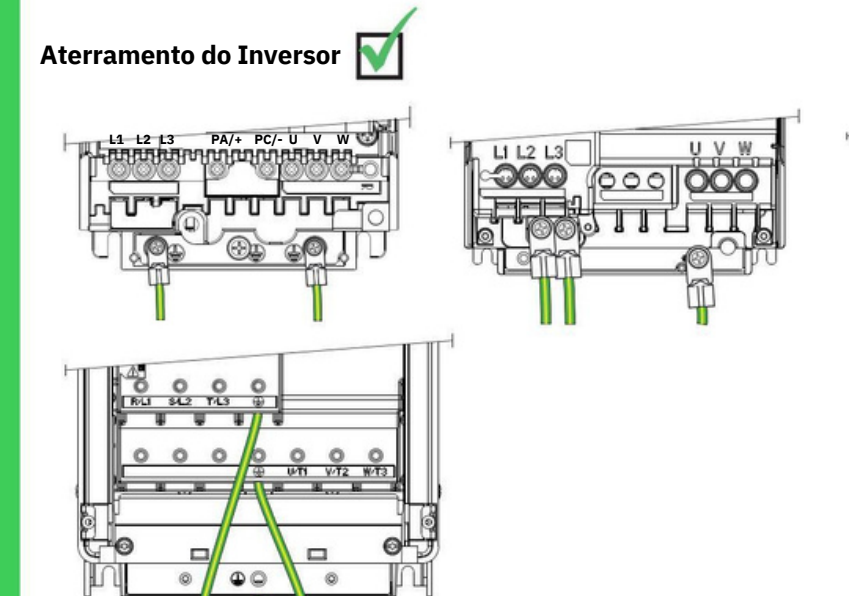

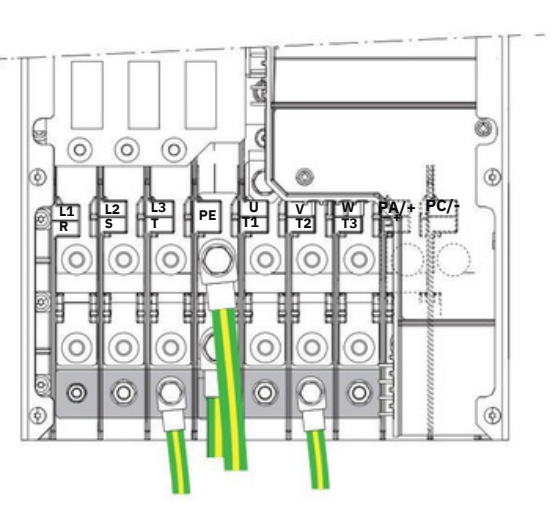

#### **Verifique as classificações**

- Verifique a classificação do disjuntor ou do fusível (consulte o Catálogo ATV610 ATV610 PT (Dez-2019) V2.0.pdf[.\).](https://www.schneider-electric.cn/zh/download/document/DIA2ED2140702EN/)
- [•](https://www.schneider-electric.cn/zh/download/document/DIA2ED2140702EN/) Verifique se a tensão nominal do motor é compatível com a tensão do inversor. Tensão nominal do motor \_\_\_\_\_\_volts.

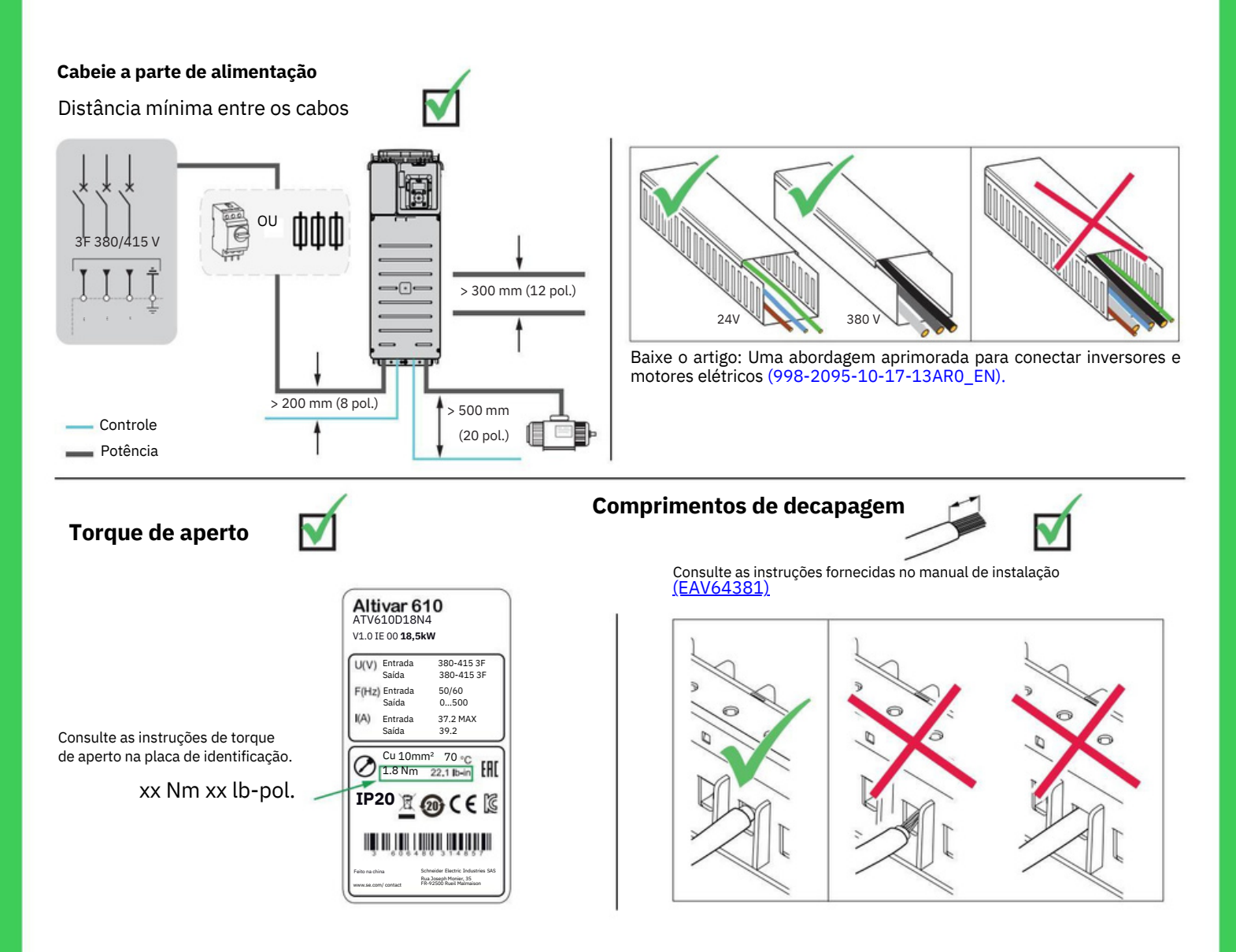

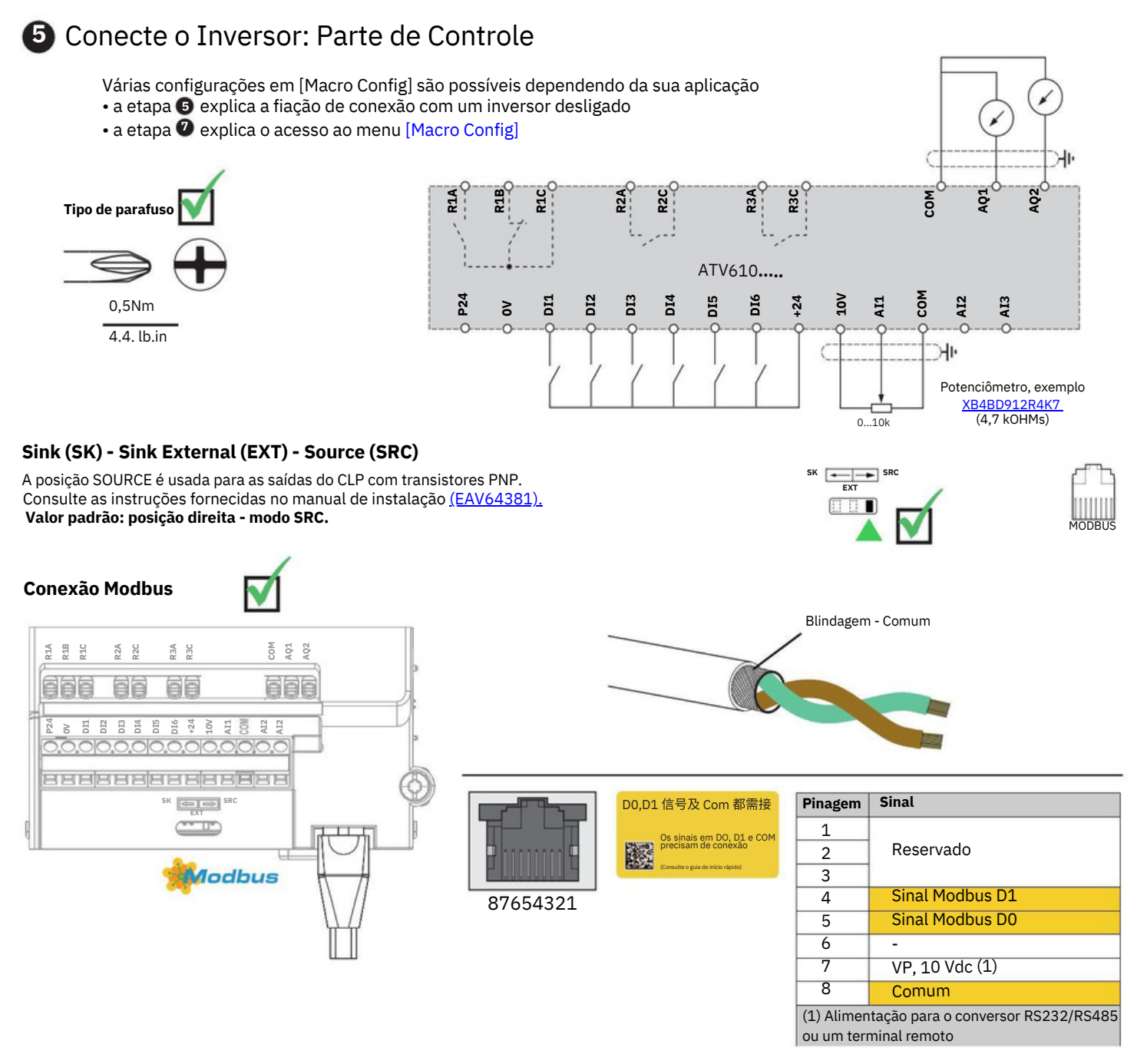

### **Atribuição das entradas/saídas de acordo com [Macro Config] cfg**

O inversor oferece programação rápida usando configurações macro que correspondem a diferentes aplicações ou usos.

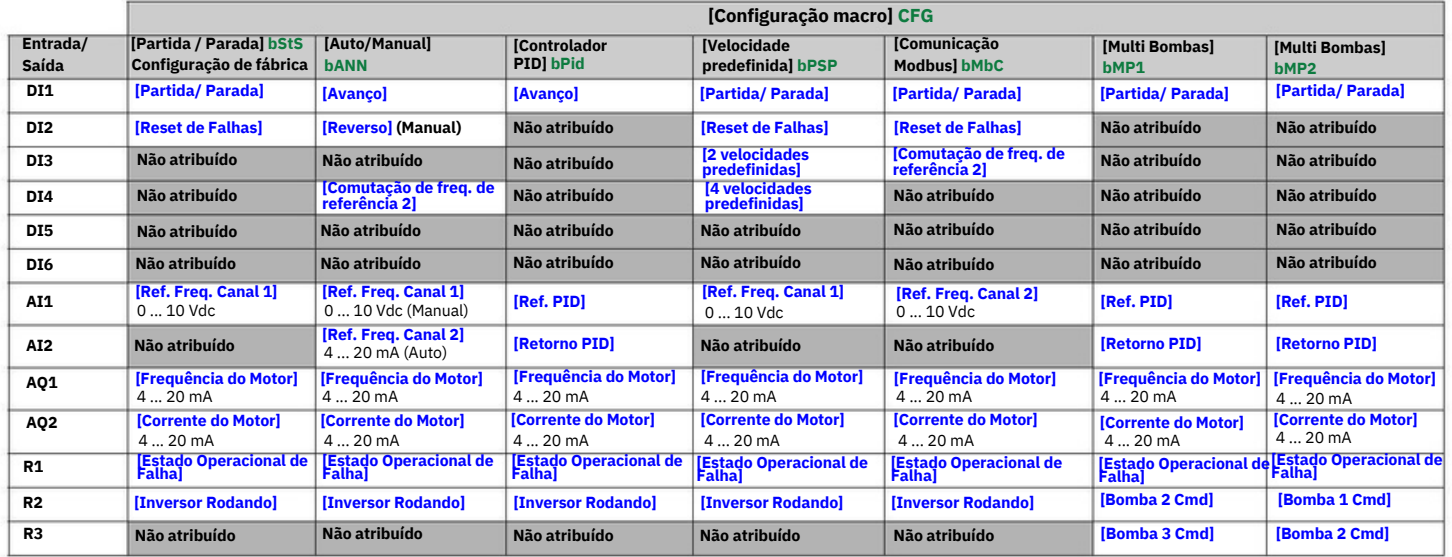

# **6** IHM Terminal de exibição e Leds: Descrição

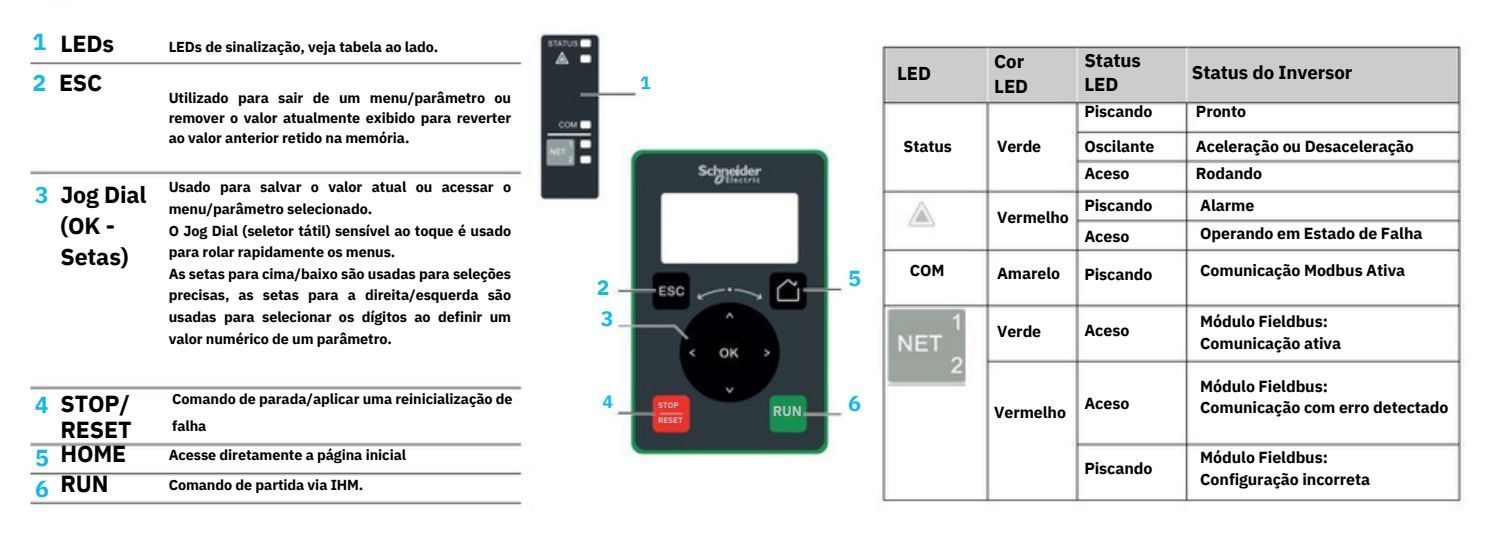

#### **7** Parâmetros [Macro Config] e [Simply start]

• Verifique se as entradas digitais não estão ativas (DI1 ver desenho passo a passo 5).

- Aplique energia ao inversor.
- Selecione o menu [Simply start]/[Configuração rápida]
- Selecione [Macro Config.] e selecione a configuração compatível com a fiação utilizada (etapa 5)
- Defina os parâmetros [Simply Start]/[Configuração rápida].

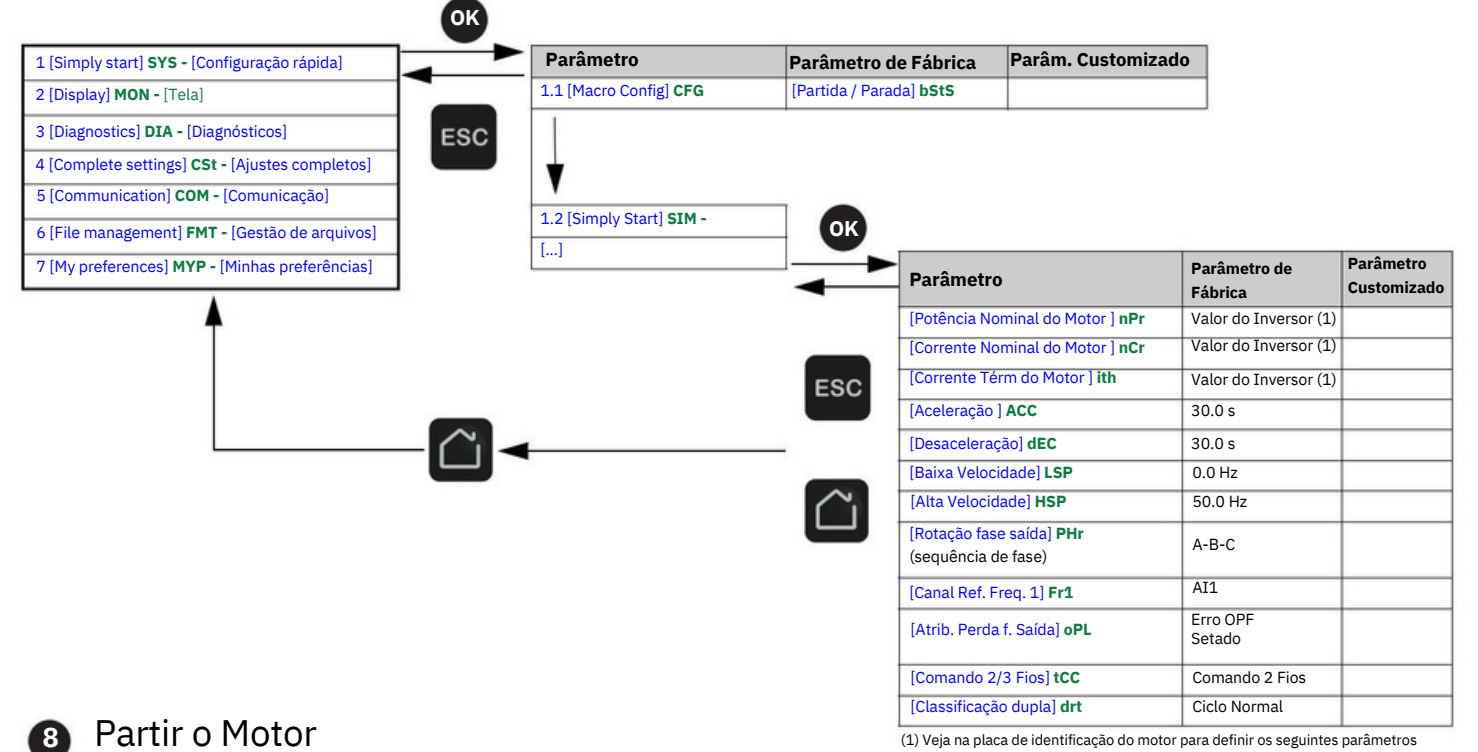

• Ligue DI1 (avanço) ou DI2 (reverso).

• Utilize o potenciômetro em AI1 para definir a frequência de referência, ajustável de LSP [Baixa velocidade] a HSP [Alta velocidade].

### Solução de problemas

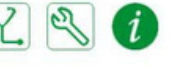

Digitalize o código QR na frente do inverosr para obter explicações sobre os códigos de erro na seção Diagnóstico.

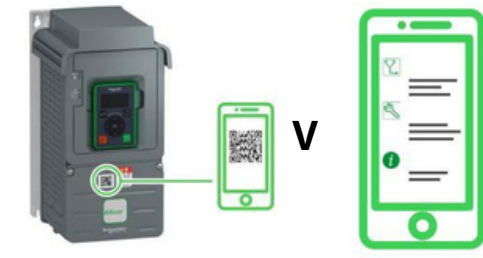

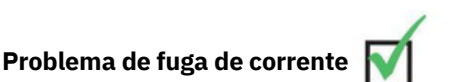

Os drives possuem um filtro EMC integrado . Como resultado, eles apresentam corrente de fuga para a terra. Se a corrente de fuga criar problemas de compatibilidade

com a sua instalação (dispositivo de corrente residual ou outro), então você pode reduzir a corrente de fuga desconectando o filtro embutido.

C[o](https://www.se.com/br/pt/download/document/EAV64381/)nsulte as instruções fornecidas no manual de instalação [\(EAV64381\).](https://www.se.com/br/pt/download/document/EAV64381/)

(2)

.